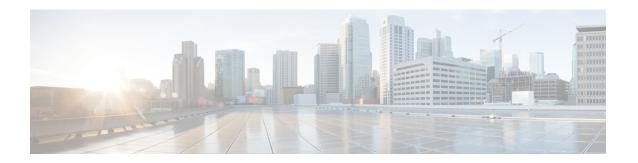

# **Configuring RTP Header Compression**

Header compression is a mechanism that compresses the IP header in a packet before the packet is transmitted. Header compression reduces network overhead and speeds up the transmission of either Real-Time Transport Protocol (RTP) or Transmission Control Protocol (TCP) packets.

Cisco provides two types of header compression: RTP header compression and TCP header compression. This module describes the concepts and tasks related to configuring RTP header compression.

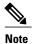

RTP header compression is configured on a per-interface (or subinterface) basis. If you want to configure RTP header compression on a per-class basis, see the "Configuring Class-Based RTP and TCP Header Compression" module.

- Finding Feature Information, page 1
- Prerequisites for Configuring RTP Header Compression, page 2
- Information About Configuring RTP Header Compression, page 2
- How to Configure RTP Header Compression, page 5
- Configuration Examples for RTP Header Compression, page 17
- Additional References, page 20
- · Glossary, page 21
- Feature Information for Configuring RTP Header Compression, page 22

# **Finding Feature Information**

Your software release may not support all the features documented in this module. For the latest caveats and feature information, see Bug Search Tool and the release notes for your platform and software release. To find information about the features documented in this module, and to see a list of the releases in which each feature is supported, see the feature information table at the end of this module.

Use Cisco Feature Navigator to find information about platform support and Cisco software image support. To access Cisco Feature Navigator, go to www.cisco.com/go/cfn. An account on Cisco.com is not required.

# **Prerequisites for Configuring RTP Header Compression**

- Before configuring RTP header compression, read the information in the "Header Compression" module.
- You must configure RTP header compression on both ends of the network.

# **Information About Configuring RTP Header Compression**

## **Configurable RTP Header-Compression Settings**

With RTP header compression, you can configure the maximum size of the compressed IP header, the maximum time between transmitting full-header packets, and the maximum number of compressed packets between full headers. These settings are configured using the following three commands:

- · ip header-compression max-header
- · ip header-compression max-time
- ip header-compression max-period

The **ip header-compression max-header** command allows you to define the maximum size of the IP header of a packet to be compressed. Any packet with an IP header that exceeds the maximum size is sent uncompressed.

The **ip header-compression max-time**command allows you to specify the maximum time between transmitting full-header packets, and the **ip header-compression max-period** command allows you to specify the maximum number of compressed packets between full headers. With the **ip header-compression max-time** and **ip header-compression max-period** commands, the full-header packet is transmitted at the specified time period or when the maximum number of packets is reached, respectively. The counters for both the time period and the number of packets sent are reset after the full-header packet is sent.

For more information about these commands, see the Cisco IOS Quality of Service Solutions Command Reference.

## **RTP Header-Compression Keywords**

When you configure RTP header compression, you can specify the circumstances under which the RTP packets are compressed and the format that is used when the packets are compressed. These circumstances and formats are defined by the following keywords:

- passive
- iphc-format
- ietf-format

These keywords (described below) are available with many of the quality of service (QoS) commands used to configure RTP header compression, such as the **ip rtp header-compression** command. For more information

about the **ip rtp header-compression** command, these keywords, and the other QoS commands, see the Cisco IOS Quality of Service Solutions Command Reference.

#### The passive Keyword

By default, the **ip rtp header-compression** command compresses outgoing RTP traffic. If you specify the **passive** keyword, outgoing RTP traffic is compressed only if *incoming* RTP traffic on the *same* interface is compressed. If you do not specify the **passive** keyword, *all* outgoing RTP traffic is compressed.

The **passive** keyword is ignored on PPP interfaces.

#### The iphc-format Keyword

The **iphc-format**keyword indicates that the IP Header Compression (IPHC) format of header compression will be used. For PPP and HDLC interfaces, when the **iphc-format** keyword is specified, TCP header compression is also enabled. Since both RTP and TCP header compression are enabled, both UDP and TCP packets are compressed.

The **iphc-format** keyword includes checking whether the destination port number is even and is in the ranges of 16,385 to 32,767 (for Cisco audio) or 49,152 to 65,535 (for Cisco video). Valid RTP packets that meet the criteria (that is, the port number is even and is within the specified range) are compressed using the compressed RTP packet format. Otherwise, packets are compressed using the less-efficient compressed non-TCP packet format.

The **iphc-format**keyword is not available for interfaces that use Frame Relay encapsulation.

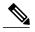

Note

The header compression format (in this case, IPHC) must be the same at *both* ends of the network. That is, if you specify the **iphc-format** keyword on the local router, you must also specify the **iphc-format** keyword on the remote router.

#### The ietf-format Keyword

The **ietf-format** keyword indicates that the Internet Engineering Task Force (IETF) format of header compression will be used. For HDLC interfaces, the **ietf-format** keyword compresses only UDP packets. For PPP interfaces, when the **ietf-format**keyword is specified, TCP header compression is also enabled. Since both RTP header compression and TCP header compression are enabled, both UDP packets and TCP packets are compressed.

With the **ietf-format** keyword, any even destination port number higher than 1024 can be used. Valid RTP packets that meet the criteria (that is, the port number is even and is higher than 1024) are compressed using the compressed RTP packet format. Otherwise, packets are compressed using the less-efficient compressed non-TCP packet format.

The **ietf-format** keyword is not available for interfaces that use Frame Relay encapsulation.

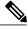

Note

The header compression format (in this case, IETF) must be the same at *both* ends of the network. That is, if you specify the **ietf-format**keyword on the local router, you must also specify the **ietf-format** keyword on the remote router.

## **Enhanced RTP Header Compression**

The Cisco IOS Release 12.3(11)T introduced a feature that enhances the functionality of RTP header compression. This feature is called Enhanced CRTP for Links with High Delay, Packet Loss, and Reordering (ECRTP).

The ECRTP feature is also known as Enhanced RTP Header Compression. It includes modifications and enhancements to RTP header compression to achieve robust operation over unreliable point-to-point links. This is accomplished by repeating updates and sending absolute (uncompressed) values in addition to delta values for selected context parameters.

During compression of an RTP stream, a session context is defined. For each context, the session state is established and shared between the compressor and the decompressor. The context state consists of the full IP/UDP/RTP headers, a few first-order differential values, a link sequence number, a generation number, and a delta encoding table. Once the context state is established, compressed packets may be sent.

RTP header compression was designed for reliable point-to-point links with short delays. It does not perform well over links with a high rate of packet loss, packet reordering, and long delays. Packet loss results in context corruption, and because of long delay, packets are discarded before the context is repaired. To correct the behavior of RTP header compression over such links, several enhancements have been made to the RTP header compression functionality. The enhancements reduce context corruption by changing the way that the compressor updates the context at the decompressor; updates are repeated and include additions to full and differential context parameters.

With these enhancements, RTP header compression performs well over links with packet loss, packet reordering, and long delays.

## **RTP Header Compression over Satellite Links**

The Cisco IOS Release 12.3(2)T introduced a feature called RTP Header Compression over Satellite Links. The RTP Header Compression over Satellite Links feature allows you to use RTP header compression over an asymmetric link (such as a satellite link), where the uplink and downlink connections are on separate interfaces. This feature provides improved system performance by reducing network overhead and speeding up transmission of RTP packets.

## **Periodic Refreshes of a Compressed Packet Stream**

RTP header compression is a mechanism that compresses the IP header in a packet before the packet is transmitted. RTP header compression requires a context status feedback mechanism to recover when the compressed packet stream experiences packet channel loss. If the round-trip time of the packet between the uplink and the downlink is lengthy or if a feedback path does not exist, the chance of loss propagation is greatly increased when a packet is dropped from the link. For instance, if a feedback path does not exist, a compressed packet stream may never recover. This situation presents a need for a configurable option that allows periodic refreshes of the compressed packet stream using full-header packets.

#### The periodic-refresh Keyword

When you configure header compression, you can configure periodic refreshes of the compressed packet stream using the **periodic-refresh** keyword. The **periodic-refresh** keyword is available with the following commands:

- ip rtp header-compression
- frame-relay ip rtp header-compression
- · frame-relay map ip rtp header-compression

For more information about these commands, see the Cisco IOS Quality of Service Solutions Command Reference.

## **Optional Disabling of Context-Status Messages**

During header compression, a session context is defined. For each context, the session state is established and shared between the compressor and the decompressor. The context state consists of the full IP/UDP/RTP headers, a few first-order differential values, a link sequence number, a generation number, and a delta encoding table. This information is included in the context-status messages.

You can disable the sending of context-status messages in instances either when the time it takes for the packet to traverse the uplink and the downlink portions of the data path is greater than the refresh period (in which case, the sending of the context-status message would not be useful) or when a feedback path does not exist.

Disabling the context-status messages can be accomplished by using the **ip header-compression disable-feedback** command. For more information about this command, see the Cisco IOS Quality of Service Solutions Command Reference.

# **How to Configure RTP Header Compression**

## **Enabling RTP Header Compression on an Interface**

To enable RTP header compression on an interface, perform the following steps.

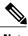

Note

To enable RTP header compression on an interface that uses Frame Relay encapsulation, skip these steps and complete the steps in the Enabling RTP Header Compression on an Interface That Uses Frame Relay Encapsulation, on page 7 instead.

#### **SUMMARY STEPS**

- 1. enable
- 2. configure terminal
- **3. interface** *type number* [*name-tag*]
- 4. encapsulation encapsulation-type
- **5.** ip address ip-address mask [secondary]
- 6. ip rtp header-compression [passive | iphc-format | ietf-format | [periodic-refresh]
- 7. end

| Command or Action                                                                  | Purpose                                                                                                    |
|------------------------------------------------------------------------------------|----------------------------------------------------------------------------------------------------|
| enable                                                                             | Enables privileged EXEC mode.                                                                                                    |
| Example:                                                                           | Enter your password if prompted.                                                                                                    |
| Router> enable                                                                     |                                                                                                    |
| configure terminal                                                                 | Enters global configuration mode.                                                                                                    |
| Example:                                                                           |                                                                                                    |
| Router# configure terminal                                                         |                                                                                                    |
| interface type number [name-tag]                                                   | Configures an interface type and enters interface configuration mode.                                                                                                    |
| Example:                                                                           | • Enter the interface type and the interface number.                                                                                                    |
| Router(config)# interface serial0                                                  |                                                                                                    |
| encapsulation encapsulation-type                                                   | Sets the encapsulation method used by the interface.                                                                                                    |
| Example:                                                                           | • Enter the encapsulation method.                                                                                                    |
| Router(config-if)# encapsulation ppp                                               |                                                                                                    |
| ip address ip-address mask [secondary]                                             | Sets a primary or secondary IP address for an interface.                                                                                                    |
| Example:                                                                           | <ul> <li>Enter the IP address and mask for the associated IP subnet.</li> </ul>                                                                                                    |
| Router(config-if)# ip address 209.165.200.225 255.255.254                          |                                                                                                    |
| ip rtp header-compression [passive   iphc-format   ietf-format] [periodic-refresh] | Enables RTP header compression.                                                                                                    |
| Example:                                                                           |                                                                                                    |
| Router(config-if)# ip rtp header-compression                                       |                                                                                                    |
| end                                                                                | (Optional) Exits interface configuration mode.                                                                                                    |
| Example:                                                                           |                                                                                                    |
| Router(config-if)# end                                                             |                                                                                                    |
|                                                                                    | enable  Example: Router> enable  configure terminal  Example: Router# configure terminal  interface type number [name-tag]  Example: Router(config)# interface serial0  encapsulation encapsulation-type  Example: Router(config-if)# encapsulation ppp  ip address ip-address mask [secondary]  Example: Router(config-if)# ip address 209.165.200.225 255.255.255.224  ip rtp header-compression [passive   iphc-format   ietf-format] [periodic-refresh]  Example: Router(config-if)# ip rtp header-compression  end  Example: |

# **Enabling RTP Header Compression on an Interface That Uses Frame Relay Encapsulation**

To enable RTP header compression on an interface that uses Frame Relay encapsulation, perform the following steps.

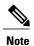

The encapsulation type is specified by using either the **cisco** or **ietf** keyword of the

**frame-relayinterface-dlci** command. The **cisco** keyword specifies Cisco proprietary encapsulations, and the **ietf** keyword specifies IETF encapsulations. However, note the following points about these keywords:

- Frame Relay interfaces do not support IETF encapsulations when RTP header compression is enabled. Therefore, the **ietf**keyword is not available for Frame Relay interfaces and is not listed in the command syntax shown below.
- The **cisco** keyword is available for use on point-to-point subinterfaces *only* .

>

#### **SUMMARY STEPS**

- 1. enable
- 2. configure terminal
- **3. interface** *type number* [*name-tag*]
- 4. encapsulation frame-relay
- 5. ip address ip-address mask [secondary]
- 6. frame-relay interface-dlci dlci [cisco]
- 7. frame-relay ip rtp header-compression [active | passive][periodic-refresh]
- 8.
- **9.** frame-relay map ip *ip-address dlci* [broadcast] rtpheader-compression [active | passive] [periodic-refresh] [connectionsnumber]
- 10. end

|        | Command or Action | Purpose                            |
|--------|-------------------|------------------------------------|
| Step 1 | enable            | Enables privileged EXEC mode.      |
|        | Example:          | • Enter your password if prompted. |
|        | Router> enable    |                                    |

|        | Command or Action                                                                                                    | Purpose                                                                                                    |
|--------|----------------------------------------------------------------------------------------------------|----------------------------------------------------------------------------------------------------|
| Step 2 | configure terminal                                                                                                    | Enters global configuration mode.                                                                                                    |
|        | Example:                                                                                                    |                                                                                                    |
|        | Router# configure terminal                                                                                                    |                                                                                                    |
| Step 3 | interface type number [name-tag]                                                                                               | Configures an interface type and enters interface configuration mode.                                                                                          |
|        | Example:                                                                                                    | • Enter the interface type and the interface number.                                                                                                    |
|        | Router(config) # interface serial0                                                                                             |                                                                                                    |
| Step 4 | encapsulation frame-relay                                                                                                    | Enables Frame Relay encapsulation.                                                                                                    |
|        | Example:                                                                                                    |                                                                                                    |
|        | Router(config-if)# encapsulation frame-relay                                                                                   |                                                                                                    |
| Step 5 | ip address ip-address mask [secondary]                                                                                         | Sets a primary or secondary IP address for an interface.                                                                                                    |
|        | Example:                                                                                                    | <ul> <li>Enter the IP address and mask for the associated IP subnet.</li> </ul>                                                                                |
|        | Router(config-if)# ip address 209.165.200.225 255.255.254                                                                      |                                                                                                    |
| Step 6 | frame-relay interface-dlci dlci [cisco]                                                                                        | Assigns a data-link connection identifier (DLCI) to a specified Frame Relay interface on the router.                                                           |
|        | Example:                                                                                                    |                                                                                                    |
|        | Router(config-if) # frame-relay interface-dlci 20                                                                              |                                                                                                    |
| Step 7 | frame-relay ip rtp header-compression [active   passive][periodic-refresh]                                                     | Enables RTP header compression for all Frame Relay maps on a physical interface.                                                                               |
|        | Example:                                                                                                    |                                                                                                    |
|        | Router(config-if)# frame-relay ip rtp header-compression                                                                       |                                                                                                    |
| Step 8 |                                                                                                    |                                                                                                    |
| Step 9 | frame-relay map ip ip-address dlci [broadcast] rtpheader-compression [active   passive] [periodic-refresh] [connectionsnumber] | Assigns to an IP map header-compression characteristics that differ from the compression characteristics of the interface with which the IP map is associated. |
|        | Example:                                                                                                    | <ul> <li>Enter the IP address, DLCI number, and any optional<br/>keywords and arguments.</li> </ul>                                                            |
|        | Router(config-if)# frame-relay map ip 10.108.175.220 180 rtp header-compression periodic-refresh                               |                                                                                                    |

|         | Command or Action      | Purpose                                        |
|---------|------------------------|------------------------------------------------|
| Step 10 | end                    | (Optional) Exits interface configuration mode. |
|         | Example:               |                                                |
|         | Router(config-if)# end |                                                |

## **Enabling Enhanced RTP Header Compression**

The Enhanced RTP Header Compression feature (also known as ECRTP) includes modifications and enhancements to RTP header compression to achieve robust operation over unreliable point-to-point links. Enhanced RTP header compression is intended for use on networks subject to high rates of packet loss, packet reordering, and long delays. For more information about Enhanced RTP header compression, see the Enhanced RTP Header Compression, on page 4.

To enable enhanced RTP header compression, perform the following steps.

#### **Before You Begin**

- Configure a serial link using HDLC encapsulation or configure an interface using PPP encapsulation.
- Ensure that RTP header compression is enabled on the interface. See the Enabling RTP Header Compression on an Interface, on page 5.

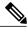

Note

Enhanced RTP header compression is not supported on interfaces that use Frame Relay encapsulation.

>

#### **SUMMARY STEPS**

- 1. enable
- 2. configure terminal
- **3. interface** *type number* [*name-tag*]
- 4. encapsulation encapsulation-type
- **5.** ip address ip-address mask [secondary]
- 6. ip rtp header-compression [passive | iphc-format | ietf-format] [periodic-refresh]
- 7. ip header-compression recoverable-loss {dynamic | packet-drops}
- 8. end

| Command or Action                                                                  | Purpose                                                                                                    |
|------------------------------------------------------------------------------------|----------------------------------------------------------------------------------------------------|
| enable                                                                             | Enables privileged EXEC mode.                                                                                                    |
| Example:                                                                           | • Enter your password if prompted.                                                                                                    |
|                                                                                    |                                                                                                    |
| configure terminal                                                                 | Enters global configuration mode.                                                                                                    |
| Example:                                                                           |                                                                                                    |
| Router# configure terminal                                                         |                                                                                                    |
| interface type number [name-tag]                                                   | Configures an interface type and enters interface configuration mode.                                                                                                    |
| Example:                                                                           | • Enter the interface type and the interface number.                                                                                                    |
| Router(config)# interface serial0                                                  |                                                                                                    |
| encapsulation encapsulation-type                                                   | Sets the encapsulation method used on the interface.                                                                                                    |
| Example:                                                                           | Enter the encapsulation method.                                                                                                    |
| Router(config-if)# encapsulation ppp                                               |                                                                                                    |
| ip address ip-address mask [secondary]                                             | Sets a primary or secondary IP address for an interface.                                                                                                    |
| Example:                                                                           | <ul> <li>Enter the IP address and mask for the associated IP subnet.</li> </ul>                                                                                                    |
| Router(config-if)# ip address 209.165.200.225 255.255.254                          |                                                                                                    |
| ip rtp header-compression [passive   iphc-format   ietf-format] [periodic-refresh] | Enables RTP header compression.                                                                                                    |
| Example:                                                                           |                                                                                                    |
| Router(config-if)# ip rtp header-compression ietf-format                           |                                                                                                    |
| ip header-compression recoverable-loss {dynamic                                    | Enables ECRTP on an interface.                                                                                                    |
| packet-drops}                                                                      | Note Enter the dynamic keyword to enable dynamic                                                                                                    |
| Example:                                                                           | packet loss recovery, or enter the <i>packet-drops</i> argument to specify the maximum                                                                                                    |
| Router(config-if)# ip header-compression recoverable-loss dynamic                  | number of consecutive packet drops that are acceptable.                                                                                                    |
|                                                                                    | <pre>enable  Example: Router&gt; enable  configure terminal  Example: Router# configure terminal  interface type number [name-tag]  Example: Router(config)# interface serial0  encapsulation encapsulation-type  Example: Router(config-if)# encapsulation ppp  ip address ip-address mask [secondary]  Example: Router(config-if)# ip address 209.165.200.225 255.255.255.224  ip rtp header-compression [passive   iphc-format   ietf-format] [periodic-refresh]  Example: Router(config-if)# ip rtp header-compression ietf-format  ip header-compression recoverable-loss {dynamic   packet-drops}}  Example: Router(config-if)# ip header-compression</pre> |

|        | Command or Action      | Purpose                                        |
|--------|------------------------|------------------------------------------------|
| Step 8 | end                    | (Optional) Exits interface configuration mode. |
|        | Example:               |                                                |
|        | Router(config-if)# end |                                                |

# **Enabling RTP Header Compression over a Satellite Link**

To enable RTP header compression over a satellite link, perform the following steps.

## **SUMMARY STEPS**

- 1. enable
- 2. configure terminal
- **3. interface** *type number* [name-tag]
- **4.** ip address ip-address mask [secondary]
- 5. ip rtp header-compression [passive | iphc-format | ietf-format] [periodic-refresh]
- 6. ip header-compression disable-feedback
- **7.** end

|        | Command or Action                      | Purpose                                                               |
|--------|----------------------------------------|-----------------------------------------------------------------------|
| Step 1 | enable                                 | Enables privileged EXEC mode.                                         |
|        | Example:                               | • Enter your password if prompted.                                    |
|        | Router> enable                         |                                                                       |
| Step 2 | configure terminal                     | Enters global configuration mode.                                     |
|        | Example:                               |                                                                       |
|        | Router# configure terminal             |                                                                       |
| Step 3 | interface type number [name-tag]       | Configures an interface type and enters interface configuration mode. |
|        | Example:                               | • Enter the interface type and the interface number.                  |
|        | Router(config)# interface serial0      |                                                                       |
| Step 4 | ip address ip-address mask [secondary] | Sets a primary or secondary IP address for an interface.              |

|        | Command or Action                                                                            | Purpose                                                                                                    |
|--------|----------------------------------------------------------------------------------------------|----------------------------------------------------------------------------------------------------|
|        | Example:                                                                                     | Enter the IP address and mask for the associated IP subnet.                                                               |
|        | Router(config-if)# ip address 209.165.200.225 255.255.224                                    |                                                                                                    |
| Step 5 | ip rtp header-compression [passive   iphc-format   ietf-format] [periodic-refresh]  Example: | Enables RTP header compression.  Note For RTP header compression over a satellite link, use the periodic-refresh keyword. |
|        | <pre>Router(config-if)# ip rtp header-compression ietf-format periodic-refresh</pre>         |                                                                                                    |
| Step 6 | ip header-compression disable-feedback                                                       | (Optional) Disables the context status feedback messages from the interface or link.                                      |
|        | Example:                                                                                     |                                                                                                    |
|        | Router(config-if)# ip header-compression disable-feedback                                    |                                                                                                    |
| Step 7 | end                                                                                          | (Optional) Exits interface configuration mode.                                                                            |
|        | Example:                                                                                     |                                                                                                    |
|        | Router(config-if)# end                                                                       |                                                                                                    |

# **Specifying the Header-Compression Settings**

With RTP header compression, you can configure the maximum size of the compressed IP header, the time period for an automatic resend of full-header packets, and the number of packets transmitted before a new full-header packet is sent.

To specify these header-compression settings, perform the following steps.

### **SUMMARY STEPS**

- 1. enable
- 2. configure terminal
- **3. interface** *type number* [*name-tag*]
- 4. ip header-compression max-header max-header-size
- 5.
- 6. ip header-compression max-time length-of-time
- 7.
- 8. ip header-compression max-period number-of-packets
- 9. end

|        | Command or Action                                                                                                    | Purpose                                                                                                    |
|--------|----------------------------------------------------------------------------------------------------|----------------------------------------------------------------------------------------------------|
| Step 1 | enable                                                                                                    | Enables privileged EXEC mode.                                                                                                    |
|        | <pre>Example: Router&gt; enable</pre>                                                                                          | Enter your password if prompted.                                                                                                    |
| Step 2 | configure terminal                                                                                                    | Enters global configuration mode.                                                                                                   |
|        | Example:  Router# configure terminal                                                                                           |                                                                                                    |
| Step 3 | interface type number [name-tag]                                                                                               | Configures an interface type and enters interface configuration mode.                                                               |
|        | <pre>Example: Router(config) # interface serial0</pre>                                                                         | • Enter the interface type and the interface number.                                                                                |
| Step 4 | ip header-compression max-header max-header-size  Example:                                                                     | Specifies the maximum size of the compressed IP header.  • Enter the maximum size of the compressed IP header in bytes.             |
|        | Router(config-if) # ip header-compression max-header 100                                                                       |                                                                                                    |
| Step 5 |                                                                                                    |                                                                                                    |
| Step 6 | <pre>ip header-compression max-time length-of-time  Example:    Router(config-if) # ip header-compression    max-time 30</pre> | Specifies the maximum amount of time to wait before the compressed IP header is refreshed.  • Enter the amount of time, in seconds. |
| Step 7 |                                                                                                    |                                                                                                    |
| Step 8 | ip header-compression max-period number-of-packets                                                                             | Specifies the maximum number of compressed packets between full headers.                                                            |
|        | Example:                                                                                                    | • Enter the maximum number of compressed packets between full headers.                                                              |
|        | Router(config-if)# ip header-compression max-period 160                                                                        |                                                                                                    |
| Step 9 | end                                                                                                    | (Optional) Exits interface configuration mode.                                                                                      |
|        | Example:                                                                                                    |                                                                                                    |
|        | Router(config-if)# end                                                                                                    |                                                                                                    |

# **Changing the Number of Header-Compression Connections**

For PPP and HDLC interfaces, the default is 16 compression connections. For interfaces that use Frame Relay encapsulation, the default is 256 compression connections.

To change the default number of header-compression connections, perform the following steps.

## **Implications of Changing the Number of Header-Compression Connections**

Each header-compression connection sets up a compression cache entry, so you are in effect specifying the maximum number of cache entries and the size of the cache. Too few cache entries for the specified interface can lead to degraded performance, and too many cache entries can lead to wasted memory. Choose the number of header-compression connections according to the network requirements.

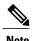

#### Header-Compression Connections on HDLC and Frame Relay Interfaces

For HDLC interfaces and Frame Relay interfaces (that is, interfaces that use Frame Relay encapsulation), the number of header-compression connections on *both sides* of the network must match. That is, the number configured for use on the local router must match the number configured for use on the remote router.

#### **Header-Compression Connections on PPP Interfaces**

For PPP interfaces, if the header-compression connection numbers on both sides of the network do not match, the number used is "autonegotiated." That is, any mismatch in the number of header-compression connections between the local router and the remote router will be automatically negotiated to the lower of the two numbers. For example, if the local router is configured to use 128 header-compression connections, and the remote router is configured to use 64 header-compression connections, the negotiated number will be 64.

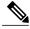

Note

This autonegotiation function applies to PPP interfaces *only*. For HDLC interfaces and interfaces that Frame Relay encapsulation, no autonegotiation occurs.

## **SUMMARY STEPS**

- 1. enable
- 2. configure terminal
- **3. interface** *type number* [name-tag]
- 4. ip rtp compression-connections number
- 5.
- 6. frame-relay ip rtp compression-connections number
- 7. end

|        | Command or Action                                                  | Purpose                                                                                                    |
|--------|--------------------------------------------------------------------|----------------------------------------------------------------------------------------------------|
| Step 1 | enable                                                             | Enables privileged EXEC mode.                                                                                                    |
|        | Example:                                                           | Enter your password if prompted.                                                                                                    |
|        | Router> enable                                                     |                                                                                                    |
| Step 2 | configure terminal                                                 | Enters global configuration mode.                                                                                                    |
|        | Example:                                                           |                                                                                                    |
|        | Router# configure terminal                                         |                                                                                                    |
| Step 3 | interface type number [name-tag]                                   | Configures an interface type and enters interface configuration mode                                                                                                  |
|        | Example:                                                           | Enter the interface type and the interface number.                                                                                                    |
|        | Router(config) # interface serial0                                 |                                                                                                    |
| Step 4 | ip rtp compression-connections number                              | Specifies the total number of RTP header-compression connections that can exist on an interface.                                                                      |
|        | Example:                                                           | Enter the number of compression connections.                                                                                                    |
|        | Router(config-if)# ip rtp compression-connections 150              | Note This command can be used for PPP interfaces, HDLC interfaces, or interfaces that use Frame Relay encapsulation                                                   |
| Step 5 |                                                                    |                                                                                                    |
| Step 6 | frame-relay ip rtp compression-connections number                  | Specifies the maximum number of RTP header-compression connections that can exist on a Frame Relay interface (that is, an interface using Frame Relay encapsulation). |
|        | Example:                                                           | Enter the number of compression connections.                                                                                                    |
|        | Router(config-if) # frame-relay ip rtp compression-connections 150 | Note This command can be used for interfaces that use Frame Relay encapsulation only.                                                                                 |
| Step 7 | end                                                                | (Optional) Exits interface configuration mode.                                                                                                    |
|        | Example:                                                           |                                                                                                    |
|        | Router(config-if)# end                                             |                                                                                                    |

## **Displaying Header-Compression Statistics**

You can display header-compression statistics, such as the number of packets sent, received, and compressed, by using either the **show ip rtp header-compression** command or the **show frame-relay ip rtp header-compression** command.

To display header-compression statistics, perform the following steps.

#### **SUMMARY STEPS**

- 1. enable
- 2. show ip rtp header-compression [interface-type interface-number] [detail]
- 3.
- 4. show frame-relay ip rtp header-compression [interface type number]
- 5. end

|        | Command or Action                                                         | Purpose                                                                           |
|--------|---------------------------------------------------------------------------|-----------------------------------------------------------------------------------|
| Step 1 | enable                                                                    | Enables privileged EXEC mode.                                                     |
|        | Example:                                                                  | Enter your password if prompted.                                                  |
|        | Router> enable                                                            |                                                                                   |
| Step 2 | show ip rtp header-compression [interface-type interface-number] [detail] | Displays RTP header-compression statistics for one or all interfaces.             |
|        | Example:                                                                  |                                                                                   |
|        | Router# show ip rtp header-compression                                    |                                                                                   |
|        | Example:                                                                  |                                                                                   |
| Step 3 |                                                                           |                                                                                   |
| Step 4 | <b>show frame-relay ip rtp header-compression</b> [interface type number] | Displays Frame Relay RTP header-compression statistics for one or all interfaces. |
|        | Example:                                                                  |                                                                                   |
|        | Router# show frame-relay ip rtp header-compression                        |                                                                                   |
| Step 5 | end                                                                       | (Optional) Exits privileged EXEC mode.                                            |
|        | Example:                                                                  |                                                                                   |
|        | Router# end                                                               |                                                                                   |

# **Configuration Examples for RTP Header Compression**

## **Example Enabling RTP Header Compression on an Interface**

In the following example, RTP header compression is enabled on serial interface 0.

```
Router> enable

Router# configure terminal

Router(config)# interface serial0

Router(config-if)# encapsulation ppp

Router(config-if)# ip address 209.165.200.225 255.255.255.224

Router(config-if)# ip rtp header-compression

Router(config-if)# end
```

# **Example Enabling RTP Header Compression on an Interface That Uses Frame Relay Encapsulation**

In the following example, RTP header compression is enabled on serial interface 0. Frame Relay encapsulation has been enabled on this interface by using the **encapsulationframe-relay** command.

```
Router | enable

Router | configure terminal

Router (config) | interface serial0

Router (config-if) | encapsulation frame-relay

Router (config-if) | ip address 209.165.200.225 255.255.255.224

Router (config-if) | frame-relay interface-dlci 20

Router (config-if) | frame-relay ip rtp header-compression

Router (config-if) | end
```

## **Example Enabling Enhanced RTP Header Compression**

In the following example, ECRTP is enabled on serial interface 0. PPP encapsulation is enabled on the interface (a prerequisite for configuring ECRTP on a serial interface). Also, dynamic loss recovery has been specified by using the **dynamic** keyword of the **ip header-compression recoverable-loss** command.

```
Router* configure terminal

Router(config)# interface serial0

Router(config-if)# encapsulation ppp

Router(config-if)# ip address 209.165.200.225 255.255.224

Router(config-if)# ip rtp header-compression ietf-format

Router(config-if)# ip header-compression recoverable-loss dynamic

Router(config-if)# end
```

## **Example Enabling RTP Header Compression over a Satellite Link**

In the following example, RTP header compression is enabled on the serial interface 0. In this example, serial interface 0 is a satellite link in the network topology. The **periodic-refresh** keyword has been specified, which means that the compressed IP header will be refreshed periodically. Also, the context-status messages have been turned off (disabled).

```
Router* enable

Router# configure terminal

Router(config)# interface serial0

Router(config-if)# ip address 209.165.200.225 255.255.255.224

Router(config-if)# ip rtp header-compression ietf-format periodic-refresh

Router(config-if)# ip header-compression disable-feedback

Router(config-if)# end
```

## **Example Specifying the Header-Compression Settings**

In the following example, the maximum size of the compressed IP header (100 bytes) has been specified by using the **ip header-compression max-header** command.

```
Router> enable

Router# configure terminal

Router(config)# interface serial0

Router(config-if)# ip header-compression max-header 100

Router(config-if)# end
```

## **Example Changing the Number of Header-Compression Connections**

In the following example, the number of header-compression connections has been changed to 150 by using the **ip rtp compression-connections**command.

```
Router> enable

Router# configure terminal

Router(config)# interface serial0

Router(config-if)# ip rtp compression-connections 150

Router(config-if)# end
```

## **Example Displaying Header-Compression Statistic**

You can use the **show ip rtp header-compression**command to display header-compression statistics such as the number of packets received, sent, and compressed. The following is sample output from the **show ip rtp header-compression** command. In this example, ECRTP has been enabled on serial interface 0.

# **Additional References**

The following sections provide references related to configuring RTP header compression.

## **Related Documents**

| Related Topic                                                                                                   | Document Title                                                     |
|----------------------------------------------------------------------------------------------------|--------------------------------------------------------------------|
| Cisco IOS commands                                                                                              | Cisco IOS Master Commands List, All Releases                       |
| QoS commands: complete command syntax, command modes, command history, defaults, usage guidelines, and examples | Cisco IOS Quality of Service Solutions Command<br>Reference        |
| Frame Relay                                                                                                    | "Frame Relay Queueing and Fragmentation at the Interface" module   |
| Header compression overview                                                                                     | "Header Compression" module                                        |
| TCP header compression                                                                                          | "Configuring TCP Header Compression" module                        |
| Class-based RTP and TCP header compression                                                                      | "Configuring Class-Based RTP and TCP Header<br>Compression" module |
| IPHC profiles and header compression                                                                            | "Configuring Header Compression Using IPHC Profiles" module        |

#### **Standards**

| Standard                                                                                              | Title |
|----------------------------------------------------------------------------------------------------|-------|
| No new or modified standards are supported, and support for existing standards has not been modified. |       |

## **MIBs**

| MIB                                                                                         | MIBs Link                                                                                                    |
|---------------------------------------------------------------------------------------------|----------------------------------------------------------------------------------------------------|
| No new or modified MIBs are supported, and support for existing MIBs has not been modified. | To locate and download MIBs for selected platforms, Cisco IOS releases, and feature sets, use Cisco MIB Locator found at the following URL:  http://www.cisco.com/go/mibs |

#### **RFCs**

| RFC      | Title                                                                                   |
|----------|-----------------------------------------------------------------------------------------|
| RFC 2507 | IP Header Compression                                                                   |
| RFC 2508 | Compressing IP/UDP/RTP Headers for Low-Speed<br>Serial Links                            |
| RFC 3544 | IP Header Compression over PPP                                                          |
| RFC 3545 | Enhanced Compressed RTP (CRTP) for Links with<br>High Delay, Packet Loss and Reordering |

#### **Technical Assistance**

| Description                                                                                                    | Link |
|----------------------------------------------------------------------------------------------------|------|
| The Cisco Support and Documentation website provides online resources to download documentation, software, and tools. Use these resources to install and configure the software and to troubleshoot and resolve technical issues with Cisco products and technologies. Access to most tools on the Cisco Support and Documentation website requires a Cisco.com user ID and password. |      |

# **Glossary**

**compression** -- The running of a data set through an algorithm that reduces the space required to store the data set or the bandwidth required to transmit the data set.

**context** --The state that the compressor uses to compress a header and that the decompressor uses to decompress a header. The context is the uncompressed version of the last header sent and includes other information used to compress and decompress the packet.

**context-state packet** --A special packet sent from the decompressor to the compressor to communicate a list of (TCP or NON\_TCP/RTP) context identifiers (CIDs) for which synchronization has been lost. This packet is sent only over a single link, so it requires no IP header.

**DLCI** --data-link connection identifier. A value that specifies a permanent virtual circuit (PVC) or switched virtual circuit (SVC) in a Frame Relay network. In the basic Frame Relay specification, DLCIs are locally significant (connected devices might use different values to specify the same connection). In the Local Management Interface (LMI) extended specification, DLCIs are globally significant (DLCIs specify individual end devices).

**ECRTP** --Enhanced Compressed Real-Time Transport Protocol. A compression protocol that is designed for unreliable point-to-point links with long delays.

**encapsulation** --A method of wrapping data in a particular protocol header. For example, Ethernet data is wrapped in a specific Ethernet header before network transit. Also, when dissimilar networks are bridged, the entire frame from one network is simply placed in the header used by the data link layer protocol of the other network.

**full header (header refresh)** --An uncompressed header that updates or refreshes the context for a packet stream. It carries a CID that will be used to identify the context. Full headers for non-TCP packet streams also carry the generation of the context that they update or refresh.

**HDLC** --High-Level Data Link Control. A bit-oriented synchronous data link layer protocol developed by the International Organization for Standardization (ISO). Derived from Synchronous Data Link Control (SDLC), HDLC specifies a data encapsulation method on synchronous serial links using frame characters and checksums.

header -- A chain of subheaders.

**IETF** --Internet Engineering Task Force. A task force that consists of over 80 working groups responsible for developing Internet standards.

**IPHC** --IP Header Compression. A protocol capable of compressing both TCP and UDP headers.

**ISDN** --Integrated Services Digital Network. A communication protocol offered by telephone companies that permits telephone networks to carry data, voice, and other source traffic.

lossy serial links -- Links in a network that are prone to lose packets.

**packet stream** -- The sequence of packets whose headers are similar and share context. For example, headers in an RTP packet stream have the same source and final destination address and the same port numbers in the RTP header.

**PPP** --Point-to-Point Protocol. A protocol that provides router-to-router and host-to-network connections over synchronous and asynchronous circuits.

**regular header** --A normal, uncompressed header. A regular header does not carry a context identifier (CID) or generation association.

**RTP** --Real-Time Transport Protocol. A protocol that is designed to provide end-to-end network transport functions for applications that transmit real-time data, such as audio, video, or simulation data, over unicast or multicast network services. RTP provides such services as payload type identification, sequence numbering, timestamping, and delivery monitoring to real-time applications.

**subheader** --An IPv6 base header, an IPv6 extension header, an IPv4 header, a UDP header, an RTP header, or a TCP header.

# **Feature Information for Configuring RTP Header Compression**

The following table provides release information about the feature or features described in this module. This table lists only the software release that introduced support for a given feature in a given software release train. Unless noted otherwise, subsequent releases of that software release train also support that feature.

Use Cisco Feature Navigator to find information about platform support and Cisco software image support. To access Cisco Feature Navigator, go to www.cisco.com/go/cfn. An account on Cisco.com is not required.

Table 1: Feature Information for Configuring RTP Header Compression

| Feature Name                                                              | Releases  | Feature Information                                                                                                    |
|---------------------------------------------------------------------------|-----------|----------------------------------------------------------------------------------------------------|
| RTP Header Compression over<br>Satellite Links                            | 12.3(2)T  | The RTP Header Compression over Satellite Links feature allows customers to use RTP header compression over an asymmetric link (such as a satellite link), where the uplink and downlink connections are on separate interfaces.                                                                                                    |
| Enhanced CRTP for Links with<br>High Delay, Packet Loss and<br>Reordering | 12.3(11)T | The Enhanced Compressed Real-Time Transport Protocol (ECRTP) for Links with High Delay, Packet Loss, and Reordering feature includes modifications and enhancements to CRTP to achieve robust operation over unreliable point-to-point links. This is accomplished by repeating updates and sending absolute (uncompressed) values in addition to delta values for selected context parameters. |
| RTP Header Compression<br>RTP Header Compression over<br>Satellite Links  | 15.0(1)S  | The RTP Header Compression and RTP Header Compression over Satellite Links features were integrated into the Cisco IOS Release 15.0(1)S release.                                                                                                    |

Feature Information for Configuring RTP Header Compression